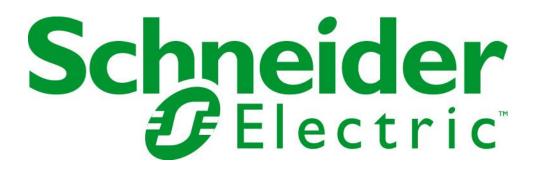

# C3414 CPU Manual

C3414-AAA-00001 V1.2

Schneider Electric North America Headquarters 1415 South Roselle Road Palatine, IL 60067

Phone:1-847-397-2600Fax:1-847-925-7500

Schneider Electric 14400 Hollister St., Suite #400 Houston, TX 77066-5706

 Phone:
 1-713-920-6800

 Fax:
 1-713-920-6909

 E-mail:
 sagesupport@schneider-electric.com

# C3414 CPU Manual

### For Reference Only

© Copyright 2014 by Schneider Electric

The information contained in this document is confidential and proprietary to Schneider Electric. It is not to be copied or disclosed for any purpose except as specifically authorized in writing by Schneider Electric. Although the information contained herein was correct and verified at the time of publication, it is subject to change without notice.

Manual No. C3414-AAA-00001

Document Approval

| Rev | Date       | Description                   | ECO # | <b>Technical Review</b>                          | Admin. Approval                               |
|-----|------------|-------------------------------|-------|--------------------------------------------------|-----------------------------------------------|
| 0.0 | 04-27-10   | Initial Release               | N/A   |                                                  |                                               |
| 1.0 | 10-23-12   | Update                        |       |                                                  |                                               |
|     |            |                               | N/A   |                                                  |                                               |
| 1.1 | 12-10-2013 | Updates for Schneider         | N/A   |                                                  |                                               |
| 1.2 | 12-08-2014 | Minor Updates for<br>Drawings |       |                                                  |                                               |
|     |            |                               |       | Garry Macejewski,<br>Manager, RTU<br>Engineering | Dan Stark,<br>Manager, RTU S/W<br>Engineering |

# **1** Introduction

# 1.1 CPU/Memory

|    | BOARD SIZE            | 4.250" x 3.775"                                                                                              |
|----|-----------------------|----------------------------------------------------------------------------------------------------|
|    | DRAM                  | 256 MB                                                                                                    |
|    | OPERATING TEMPERATURE | -40° C to 85° C                                                                                              |
|    | SYSTEM RESET          | Voltage sensing, resets when the 3.3V power rail varies by more than +/- 10% of its optimal value.           |
|    |                       | Watchdog timeout                                                                                             |
|    | ETHERNET INTERFACE    | Two Intel 82551ER based Fast Ethernet 10/100<br>Controllers and half/full duplex autonegotiated              |
|    | COM1-2 INTERFACE      | RS-232, 16C550 compatible, 115k baud max                                                                     |
|    | BIOS                  | General Software Embedded BIOS with OEM<br>enhancements. Field upgradable with Flash BIOS<br>Upgrade Utility |
|    | BUS SPEED             | CPU Bus: 800 MHz (Celeron equiv), 500 MHz actual.                                                            |
|    | COMPATIBILITY         | PC/104 – full compliance                                                                                     |
|    | WEIGHT                | 0.102 kg (3.616 oz)                                                                                          |
|    | GENERATED FREQUENCIES | 32 KHz, 8.25MHz, 14.318MHz, 33MHz, 48MHz, 66MHz, 166.5MHz                                                    |
| Vi | sual Indicators       |                                                                                                    |
|    |                       |                                                                                                    |

PC/104 CPU LEDs

D1 - Green Secondary Ethernet Link/Activity (ON=Active Link, BLINK=RX/TX data activity)

Yellow Secondary Ethernet 1 Link Speed (ON=100baseT, OFF=10baseT) D2 Green Primary Ethernet 0 Link/Activity (ON=Active Link, BLINK=RX/TX data activity)

Yellow Primary Ethernet 0 Link Speed (ON=100baseT, OFF=10baseT)

1.2

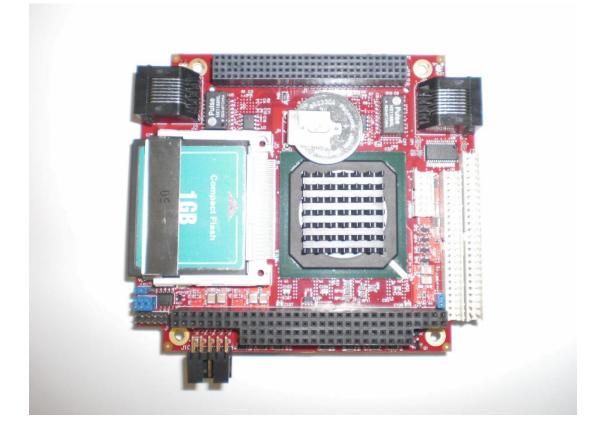

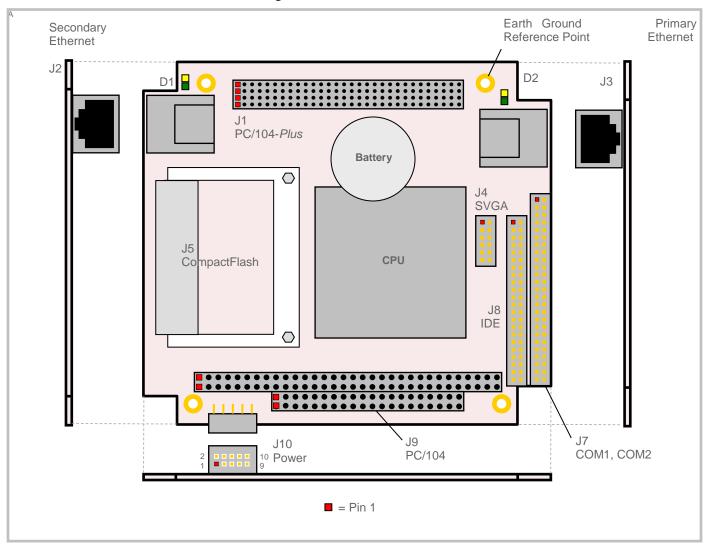

Only connectors J2, J3, J5, J7 and J9 are used in RTU application.

# 2 **Processor Overview**

# 2.1 PC/104 Architecture

The open architecture of the PC/104 bus interface provides for expanded functions. You may add a PC/104-based C3461GPS receiver, C3437/C3438 Communication cards that allow up to eight additional Comm ports, a C3830 analog to digital card or a C3831 IRIG B interface card.

The PC/104 architecture is a compact version of the IEEE P996 (PC and PC/AT) bus, optimized for the unique requirements of embedded systems applications. The PC/104 bus derives its name from the 104 signal contacts on the two bus connectors (64 pins on P1, plus 40 pins on P2). The main differences from the IEEE P996 are:

- 1. Reduced form-factor (4.250 x 3.775 inches)
- 2. Self-stacking, eliminating need for backplanes or card cages
- 3. Minimized component count and power consumption (typically 1-2 watts per module) and reduced bus drive requirement (typically 4 mA)

### 2.2 SAGE RTU Microprocessor Overview

The RTU uses a PC/104-based CPU card as the engine for the system. The LX 800 microcontroller has a 32-bit, low-voltage AMD x86 CPU microprocessor at its core. It provides the RTU with the benefits of high performance, low cost, and low power consumption, while maintaining compatibility with the large base of industry-standard 32-bit software. The high performance of the processor is because of its 500 MHz operating clock frequency and architectural features which include pipelining, reduced clock cycle instruction fetches, reduced instruction set, and an integrated memory management unit.

# 2.3 Hardware Design

# 2.3.1 VersaLogic Model EPM-14 CPU Card

The EPM-14 (Cougar) is an AMD LX 800 based processor board in a compact PC/104-Plus format. It is specifically designed for OEM control projects requiring compact size, high reliability, and long product lifespan / availability.

Further documentation for this board may be obtained from the vendor.

VersaLogic Corporation www.versalogic.com 3888 Stewart Road Eugene, OR 97402 (541) 485-8575 Fax (541) 485-5712

### 2.3.1.1 Geode LX 800 CPU

The Geode LX 800 microcontroller combines a 32-bit, low-voltage AMD x86 CPU with a complete set of integrated peripherals suitable for both real-time and PC/AT-compatible embedded applications. The device also features a 32-bit PCI bus, a high-performance, 32-bit SDRAM interface and a full-featured, high-performance in-circuit emulation capability, known as the AMDebug<sup>™</sup> technology.

You may learn more about the microprocessor directly from the OEM:

### 2.3.1.1.1 Technical Support

Answers to technical questions are available online, through e-mail, and by telephone.

### Chapter 2 - Processor Overview C3414 CPU Manual

Go to AMD's home page at www.amd.com and follow the Support link for the latest AMD technical support phone numbers, software, and Frequently Asked Questions.

For technical support questions on all E86 products, send e-mail to epd.support@amd.com (in the US and Canada) or euro.tech@amd.com (in Europe and the UK).

You can also call the AMD Corporate Applications Hotline at:

(800) 222-9323 Toll-free for U.S. and Canada

44-(0) 1276-803-299 U.K. and Europe hotline

### 2.3.1.1.2 WWW Support

For specific information on E86 products, access the AMD home page at <u>www.amd.com</u> and follow the Embedded Processors link. These pages provide information on upcoming product releases, overviews of existing products, information on product support and tools, and a list of technical documentation. Support tools include online benchmarking tools and CodeKit software—tested source code example applications. Many of the technical documents are available online in PDF form.

Questions, requests, and input concerning AMD's WWW pages can be sent via e-mail to webfeedback@amd.com.

### 2.3.1.2 Socketed Battery

The battery on the EPM-14 PC/104 CPU card is a rechargeable 3.5V Lithium cell.

### 2.3.1.3 LEDs

LEDs D1 and D2 are dual LEDs, one segment yellow and the other green. LED D1 is used to indicate activity on Ethernet 1 (Secondary) while LED D2 is used to indicate activity on Ethernet 0 (Primary).

#### 2.3.1.3.1 Link/Activity LED (GREEN)

ON Active Ethernet cable plugged into connector. No Tx/Rx data activity.

- OFF Cable not plugged into connector. Cable not plugged into active hub.
- BLINKING Active Ethernet cable plugged into connector. Tx or Rx data activity detected on the cable.

#### 2.3.1.3.2 Speed LED (YELLOW)

ON 100Base-T (Fast) detected on Ethernet cable.

OFF 10Base-T (Slow) detected on Ethernet cable.

### 2.3.1.4 PC/104 Bus Interface/Connector

The bus interface connector is compatible with the PC/104 Consortium specification.

Contact the Consortium at:

PC/104 Consortium 849 Independence Ave., Suite B Mountain View, CA 94043 Phone: 650.903.8304 Fax: 650.967.0995 Email: info@pc104.org

The PC/104 standard is available on the web in downloadable PDF format at:

URL: http://www.pc104.org

Chapter 2 - Processor Overview

### C3414 CPU Manual Figure 2-1 C3414 on SAGE 2400

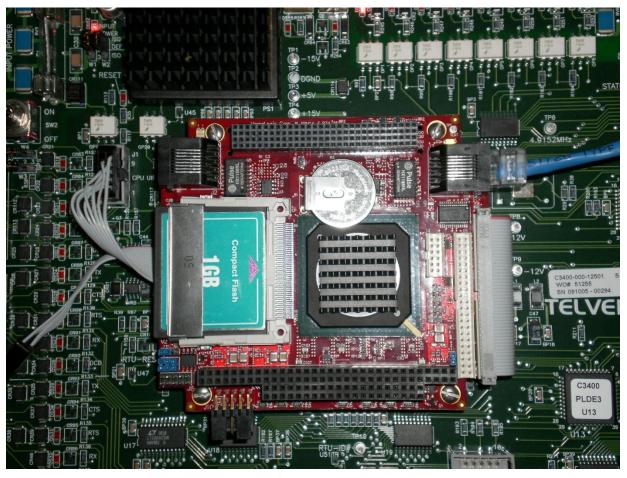

# 3 RTU Upgrades

# 3.1 CPU Upgrade Kit (C3414-KIT-800UG)

The upgrade to the C3414 CPU card may be delivered through Schneider-Electric Houston Customer Service. The kit consists of the C3414 CPU card with a Compact Flash memory loaded with Schneider-Electric firmware, a ribbon cable that connects to the baseboard, an Ethernet cable, and 4 sets of mounting screws/washers.

This kit comes installed as part of any SAGE RTU that is ordered with this CPU.

**Important Note:** If you are upgrading or replacing the CPU, download and store in a safe place your configuration file from the old card in order to have it available for configuration conversion.

The parts list for the kit is shown below.

| ======================================= |                        |              |          |
|-----------------------------------------|------------------------|--------------|----------|
| PRODUCT: C3414-KIT<br>ORDERS            | -800UG                 | PRINTED ON:  | SALES    |
| DESC: UPGRADE<br>DOCUMENTS              | KIT 3/4/586 TO 800-CPU |              | SHIPPING |
| UM: EA<br>LISTS                         |                        |              | PACKING  |
| MEMOS                                   |                        | INVOICE/CREI | TIU      |
|                                         |                        | QUANTITY     |          |
| MANUFACTURING                           |                        | PER          |          |
| PART NUMBER<br>NUMBER                   | DESCRIPTION            | PRODUCT      | SERIAL   |
| B0000-079-11500<br>UNRESTRICTED         | CBL ETHERNET 10B-T CO  | 15FT 0       | 1.000    |
| C3413-CB1-00007<br>UNRESTRICTED         | CBL ASSY FLAT FF 50/1  | LO 00F0      | 1.000    |
| C3414-000-00001<br>UNRESTRICTED         | PCA CPU LX800 W/CF/IN  | MG/LIC 1     | 1.000    |
| J0203-185-00000<br>UNRESTRICTED         | WASHER LOCK INT NO 3 S | SS           | 4.000    |
| J4001-242-00000<br>UNRESTRICTED         | SCREW-MACH 4-40 BH     | H SS 03      | 4.000    |

### Chapter 3 - RTU Upgrades

SAGE 1110, 1210, 1310 may be upgraded to a SAGE 1410.

**Important Note:** SAGE 1110, 1210, 1310 must be returned to Schneider-Electric for upgrade if the User Interface DB3 is not a right angle connector.

SAGE 1130, 1230, 1330 may be upgraded to a SAGE 1430.

SAGE 1150, 1250, 1350 may be upgraded to a SAGE 1450.

SAGE 2100, 2200, 2300 may be upgraded to a SAGE 2400.

SAGE 3030 may be upgraded to a SAGE 3030M; the unit must be returned to Schneider-Electric in order to upgrade it.

The C3414 card with the ribbon cable is shown below. Note how the ribbon cable must go beneath the CPU card. This does not apply to the SAGE 3030. The SAGE 3030 ribbon cable is different from the one pictured.

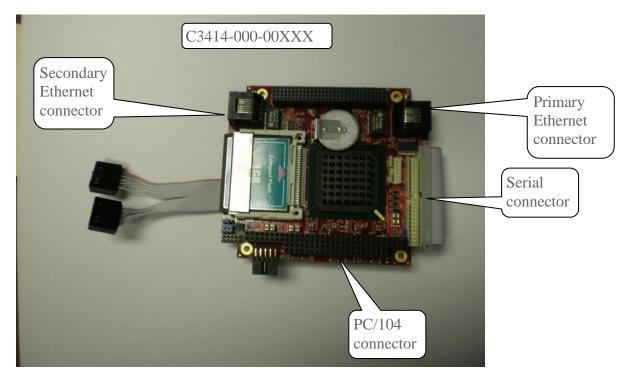

The ribbon cable itself is depicted below. Note that the small connectors are keyed to plug into J1 on the baseboard. They are also labeled CONSOLE and PPP PORT. Whichever connector is not being used may float free (unconnected).

**Important Note** Do not remove the ribbon cable once it is connected.

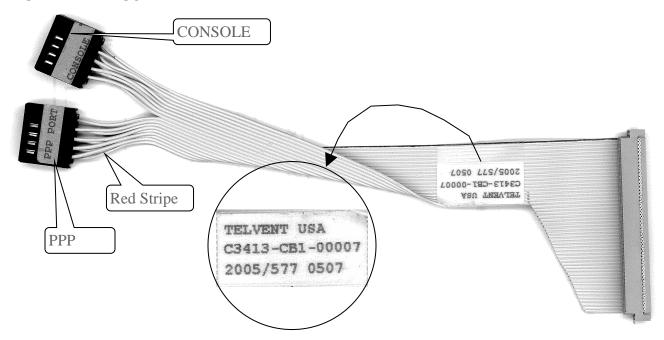

# 3.2 Configuration Update

If the CPU card you are replacing meets the following requirements, it may be updated with your previous CPU configuration by following directions on the Configuration Update document on the Customer website.

You should download and store in a safe place your configuration from the old card in order to have it available for configuration conversion.

**Hint:** You should also run the Configuration Conversion program on your existing configuration to make sure that it converts properly with no errors before installing the C3414 CPU.

Firmware configurations from the SAGE 1210 and SAGE 1310 may be converted and used in the SAGE 1410.

Firmware configurations from the SAGE 1230 and SAGE 1330 may be converted and used in the SAGE 1430.

Firmware configurations from the SAGE 1250 and SAGE 1350 may be converted and used in the SAGE 1450.

Firmware configurations from the SAGE 2200 and SAGE 2300 may be converted and used in the SAGE 2400.

Firmware configurations from the SAGE 3030 may be converted and used in the SAGE 3030M.

# **3.3 CPU Card Connections**

### 3.3.1 Console

For normal operation (non-PPP), place the ribbon cable that does NOT have the red stripe into J1 on the baseboard as shown below. This is console position.

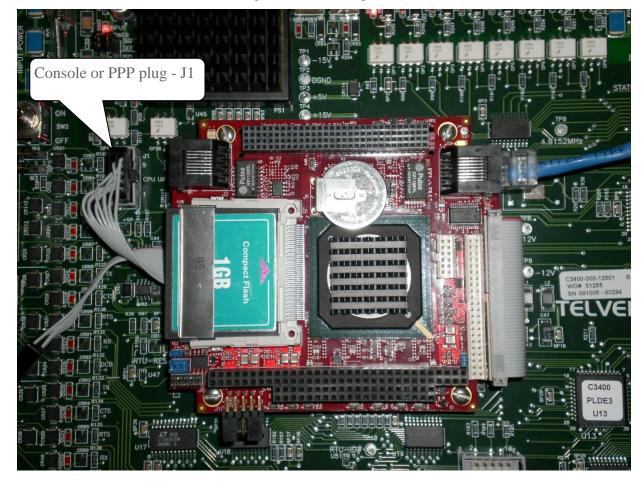

Figure 3-1 Console Operation

C3414 CPU Manual

# 3.3.2 Point-to-Point Protocol (PPP)

For PPP operation, place the ribbon cable that has the red stripe into J1 as shown below.

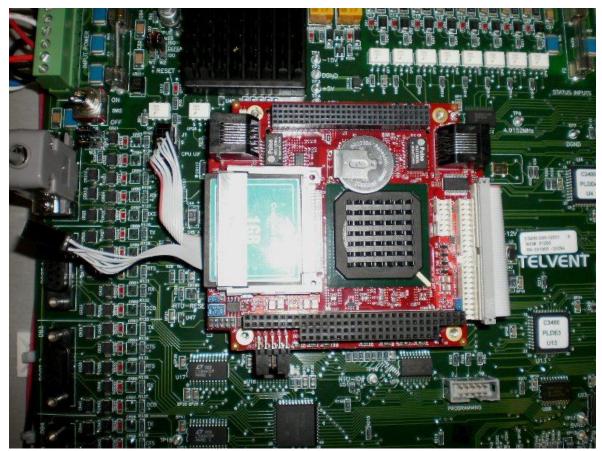

Figure 3-2 PPP Operation

# 3.3.3 Ethernet

Ethernet 0 is the primary Ethernet connector and is active when the RTU is powered.

Ethernet 1 is the secondary Ethernet connector and is active only after it has been configured via the GUI and Application firmware.

#### PC/104 Card Stacking 3.4

The PC/104 cards should be stacked with the CPU card on top, as shown in Figure 3-3, except in the case of the installation of the C3463 Ethernet Switching Hub, which, because of clearance restrictions, must be installed on top.

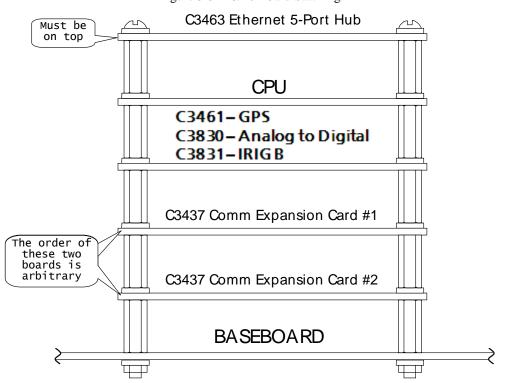

Figure 3-3 PC/104 Card Stacking

17

# 3.5 PC/104 Card Jumpers

### 3.5.1 GPS Card C3461

The GPS card jumpers should be verified to be as shown in Figure 3-4.

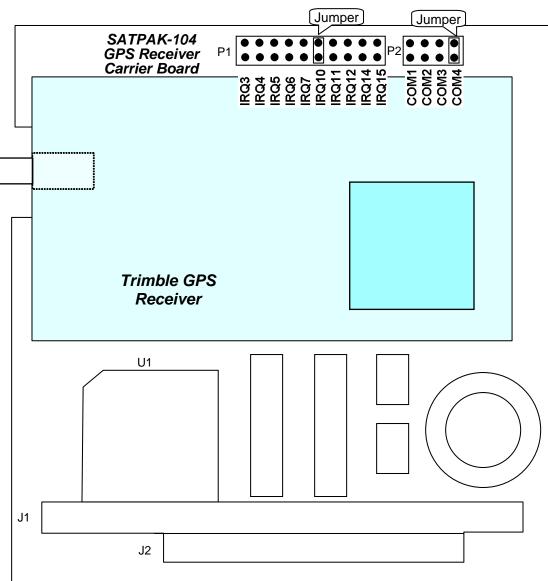

Figure 3-4 GPS Card C3461 Jumpers for a C3414 CPU

### C3414 CPU Manual

### 3.5.2 Communications Expansion Card C3437

The jumpers for the Communications Card(s) should be placed as shown in Figure 3-5 and Figure 3-6.

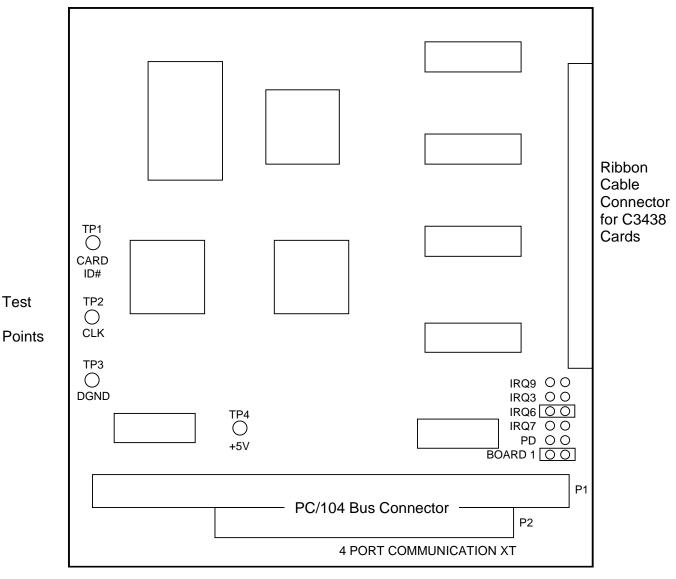

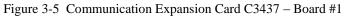

# **BOARD 1**

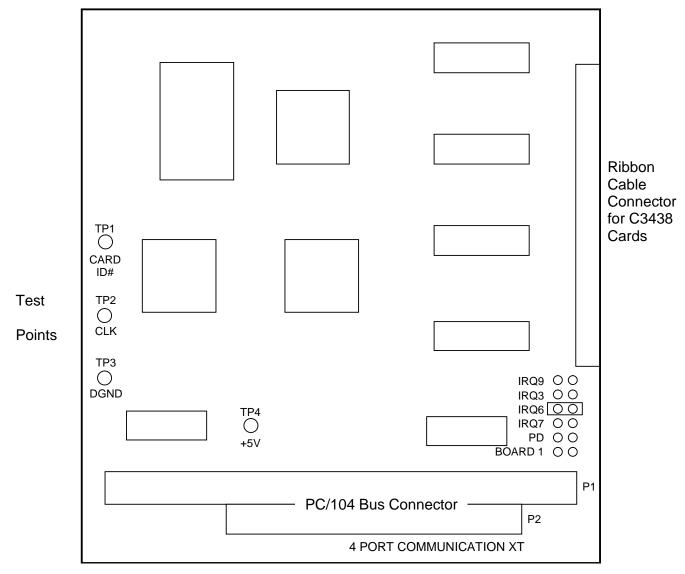

# BOARD 2

# 4 Console Commands

# 4.1 Logging In/Out

With the introduction of the Secure firmware, the user must Login to use Console. When finished using Console the user must exit by typing Ctrl D. See below.

| B COM8 - PuTTY                    |                                                                           |
|-----------------------------------|---------------------------------------------------------------------------|
| VxWorks login: Admin<br>Password: | User Name and<br>Password must be                                         |
| -><br>VxWorks login:              | entered<br>Ctrl D to exit – kicks the<br>used back to the Login<br>prompt |

# 4.2 List of Console Commands

The console now has two command modes, "C" and "cmd".

Typing "cmd" at the console will bring you to the [VxWorks]# command prompt:

```
-> cmd
[vxWorks]#
                                                       At [VxWorks Boot] prompt, type
                                                       help to get list of options
[vxWorks] # help-
List of the registered topics:
                    List of the shell commands related to virtual memory.
VM
basic
                    List of basic shell commands.
breakpoint
                    List of the shell commands related to breakpoints.
filesystem
                    List of the shell commands related to file system.
                    List of commands relative to history management.
history
                    Interpreter shell commands.
interpreter
                    List of the shell commands related to memory.
memory
                    List of the shell commands related to kernel modules.
modules
                    Network commands
network
                    List of the shell commands related to objects.
object
                    List of the shell commands related to symbols.
symbols
                    List of the shell commands related to tasks.
tasks
                    VXMUX routines
VXMIIX
List of the registered commands:
С
                    Switch to C interpreter
                    aes ccm test
aes ccm test
aesgcmtest
                    aesgcmtest
aeskeywraptest
                    AES-Keywrap test utility.
```

| Chanter 4 Concolo Com   | nmands C3414 CPU Manual                                | 22 |
|-------------------------|--------------------------------------------------------|----|
| Chapter 4 - Console Com |                                                        | 22 |
| alias                   | Add an alias or display alias                          |    |
| arp                     | IPNET arp control                                      |    |
| asn1parse               | Parse an ASN.1 sequence                                |    |
| bftest                  | bftest test utility.                                   |    |
| bntest                  | Big number test utility.                               |    |
| bp                      | Display, set or unset a breakpoint                     |    |
| са                      | Certificate Authority (CA) Management                  |    |
| casttest                | casttest test utility.                                 |    |
| cd                      | Change current directory.                              |    |
| ciphers                 | SSL Cipher Suites                                      |    |
| cmactest                | AES-CMAC test utility.                                 |    |
| cmp                     | Cmp                                                    |    |
| cpu                     | Set/Get CPU affinity                                   |    |
| crl                     | Certificate Revocation List (CRL) Management           |    |
| date                    | Show/Set current date                                  |    |
| demangle                | Display demangled string                               |    |
| destest                 | destest test utility.                                  |    |
| dgst                    | Message Digest Calculation                             |    |
| dh                      |                                                        | h  |
|                         | Diffie-Hellman Parameter Management. Obsoleted         | рĀ |
| dhparam                 |                                                        |    |
| dhparam                 | Generation and Management of Diffie-Hellman Parameters |    |
| dhtest                  | dhtest test utility.                                   |    |
| dprintf                 | Insert a dynamic printf eventpoint                     |    |
| dsa                     | DSA key processing                                     |    |
| dsaparam                | DSA parameter manipulation and generation              |    |
| dsatest                 | dsatest test utility.                                  |    |
| echo                    | Display a line of text                                 |    |
| echoclient              | TCP/UDP echo client                                    |    |
| echoserver              | TCP/UDP echo server                                    |    |
| enc                     | Encoding with Ciphers                                  |    |
| engine                  | Hardware Crypto Support                                |    |
| enginetest              | engine test utility.                                   |    |
| evp test                | evp test test utility.                                 |    |
| exit                    | Exit the shell session.                                |    |
| expr                    | Evaluate expressions                                   |    |
| exptest                 | Big number test utility.                               |    |
| file                    | 5 1                                                    |    |
| func                    |                                                        |    |
| gendh                   | Generation of Diffie-Hellman Parameters. Obsoleted by  |    |
| 9011011                 | dhparam                                                |    |
| gendsa                  | Generation of DSA Parameters                           |    |
| genrsa                  | Generation of RSA keys                                 |    |
| getenv                  | Get an environment variable                            |    |
| help                    | Display the list of the shell commands                 |    |
| -                       | Dispitay the fist of the shelf commands                |    |
| history                 | hmaataat taat ytility                                  |    |
| hmactest                | hmactest test utility.                                 |    |
| ifconfig                | IPNET interface configuration                          |    |
| ipcrypto_ver            | Show IPCRYPTO version                                  |    |
| ipd                     | ipd - Interpeak daemon control                         |    |
| ipf                     | Firewall                                               |    |
| ipsecctrl               | config ipsec                                           |    |
| ipssh_list              | List connected ssh clients                             |    |
| ipssh_stop              | Stop SSH spawns                                        |    |
| ipversion               | Show interpeak product versions                        |    |
|                         |                                                        |    |

| Chapter 4 - Console Com | nmands C3414 CPU Manual                               | 2  |
|-------------------------|-------------------------------------------------------|----|
| keyadm                  | admin IPsec keys                                      |    |
| keydb                   | Key DB admin command                                  |    |
| keyfp                   | Generate key finger print                             |    |
| logout                  | Logout the shell session.                             |    |
| lookup                  | Lookup a symbol                                       |    |
| macsec                  | MACsec commands                                       |    |
| md2test                 | md2test test utility.                                 |    |
| md4test                 | md4test test utility.                                 |    |
| md5test                 | md5test test utility.                                 |    |
| mem                     | mastest test attity.                                  |    |
| module                  |                                                       |    |
| more                    | Browse and page through a text file.                  |    |
| netstat                 | IPNET socket and route stats                          |    |
|                         |                                                       |    |
| nseq                    | Create or examine a netscape certificate sequence     |    |
| nslookup                | Query Internet name servers interactively             |    |
| object                  | Opling Contificate Chatus Dustagel utility            |    |
| ocsp                    | ocsp - Online Certificate Status Protocol utility     |    |
| passwd                  | Generation of hashed passwords                        |    |
| pcap                    | Packet capture utility                                |    |
| ping                    | IPNET ping utility                                    |    |
| pkcs7                   | PKCS#7 Data Management                                |    |
| pkcs8                   | PKCS#8 format private key conversion tool             |    |
| print                   |                                                       |    |
| printf                  | Write formatted output                                |    |
| pwd                     | Display current working directory.                    |    |
| qc                      | IPNET output queue configuration                      |    |
| qos                     | IPNET Quality of Service configuration                |    |
| radiusc                 | Radius client                                         |    |
| rand                    | Generate pseudo-random bytes                          |    |
| randtest                | randtest test utility.                                |    |
| rc2test                 | RC2 test utility.                                     |    |
| rc4test                 | RC4 test utility.                                     |    |
| reboot                  | Reboot the system                                     |    |
| repeat                  | Repeat a command                                      |    |
| req                     | X.509 Certificate Signing Request (CSR) Management    |    |
| rmdtest                 | rmdtest test utility.                                 |    |
| route                   | IPNET route table control                             |    |
| rsa                     | RSA Data Management                                   |    |
| rsa test                | rsa test test utility.                                |    |
| rsautl                  | RSA utility for signing, verification, encryption, an | ıd |
|                         | decryption                                            |    |
| s client                | SSL client                                            |    |
| s server                | SSL server                                            |    |
| s_time                  | Time SSL connection                                   |    |
|                         |                                                       |    |
| setenv                  | Set an environment variable                           |    |
| sftp                    | sftp file transfer                                    |    |
| shaltest                | shaltest test utility.                                |    |
| shafil2test             | sha512 test utility.                                  |    |
| shatest                 | shatest test utility.                                 |    |
| show                    |                                                       |    |
| slab                    | Print slab cache information                          |    |
| sleep                   | Suspend execution for an interval.                    |    |
| smime                   | S/MIME mail processing                                |    |
| Omitine                 | o, mini mart processing                               |    |

23

| Chapter 4 - Console Com | mands C3414 CPU Manual                             | 24  |
|-------------------------|----------------------------------------------------|-----|
| speed                   | Test encryption performance                        |     |
| spkac                   | SPKAC printing and generating utility              |     |
| spy                     |                                                    |     |
| ssl clt                 | SSL client for performance measurements            |     |
| ssl_srv                 | SSL server for performance measurements            |     |
| sslmem                  | sslmem                                             |     |
| ssltest                 | ssltest                                            |     |
| string                  |                                                    |     |
| sysctl                  | IPNET sysctl configuration                         |     |
| syslog                  | syslog                                             |     |
| sysvar                  | System variable tool                               |     |
| tabtest                 | X509 test utility.                                 |     |
| task                    |                                                    |     |
| time                    | Show/Set current time                              |     |
| tip                     | Connect to one or several remote systems over seri | .al |
| lines.                  |                                                    |     |
| traceroute              | Trace route command for IPv4                       |     |
| ttcp                    | ttcp – standard performance test                   |     |
| ttcpl                   | ttcp - min priority                                |     |
| ttcp7                   | ttcp – max priority                                |     |
| unalias                 | Remove an alias                                    |     |
| unset                   |                                                    |     |
| user                    | User admin command                                 |     |
| verify                  | X.509 Certificate Verification                     |     |
| version                 | Display VxWorks version information.               |     |
| vm                      |                                                    |     |
| vxslab                  | Print VXMUX slab cache information                 |     |
| x509                    | Certificate display and signing utility            |     |
|                         |                                                    |     |

### Typing "C" (uppercase only) at the will switch back to the C interpreter:

| [vxWorks]<br>-><br>-> | # C                             |                                            |
|-----------------------|---------------------------------|--------------------------------------------|
| ->                    |                                 |                                            |
| -> help               |                                 |                                            |
| help                  |                                 | Print this list                            |
| dbgHelp               |                                 | Print debugger help info                   |
| edrHelp               |                                 | Print ED&R help info                       |
| ioHelp                |                                 | Print I/O utilities help info              |
| nfsHelp               |                                 | Print nfs help info                        |
| netHelp               |                                 | Print network help info                    |
| rtpHelp               |                                 | Print process help info                    |
| spyHelp               |                                 | Print task histogrammer help info          |
| timexHelp             |                                 | Print execution timer help info            |
| h                     | [n]                             | Print (or set) shell history               |
| i                     | [task]                          | Summary of tasks' TCBs                     |
| ti                    | task                            | Complete info on TCB for task              |
| sp                    | adr,args                        | Spawn a task, pri=100, opt=0x19, stk=20000 |
| taskSpawn             | <pre>name,pri,opt,stk,adr</pre> | ,args Spawn a task                         |
| tip                   | "dev=device1#tag=tag            | Str1", "dev=device2#tag=tagStr2",          |
|                       |                                 | Connect to one or multiple serial lines    |
| td                    | task                            | Delete a task                              |
| ts                    | task                            | Suspend a task                             |
| tr                    | task                            | Resume a task                              |
|                       |                                 |                                            |

#### Chapter 4 - Console Commands C3414 CPU Manual

Type <CR> to continue, Q<CR> or q<CR> to stop:

Print pending task detailed info tw task Print pending task info [task] w [adr[,nunits[,width]]] Display memory d adr[,width] Modify memory m [reg[,task]] Modify a task's registers interactively mRegs [task] Return task's program counter рс "user"[,"passwd"] Set user name and passwd iam whoami Print user name List devices devs [syms[,noAbort][,"name"]] Load stdin, or file, into memory 1d (syms = add symbols to table: -1 = none, 0 = globals, 1 = all)List symbols in system symbol table ["substr"] lkup List symbol table entries near address lkAddr address List task stack sizes and usage checkStack [task] Print the name of a status value printErrno value Spawn task to call function periodically period secs,adr,args... Spawn task to call function n times (0=forever) repeat n,adr,args... version Print VxWorks version info, and boot line shConfig ["config"] Display or set shell configuration variables Type <CR> to continue, Q<CR> or q<CR> to stop: Free strings allocated within the shell (-1=all) strFree [address] NOTE: Arguments specifying 'task' can be either task ID or name. value = 1 = 0x1-> Some of the more common "C" commands not listed in help:

setip Set the IP address of the RTU Get the RTU IP address whoru

Commonly used "cmd" command not listed in help

Reboot the RTU reboot

#### 4.3 **Recovering From a Corrupt IP Address**

If an illegal character has been entered as an IP address, the bootup process will stop at the [VxWorks Boot] prompt. The condition can be corrected by following the example below.

| -> setip "172.18.1%0.51:ffff800" | Accidentally entered IP                             |
|----------------------------------|-----------------------------------------------------|
| OK.                              | address with an illegal                             |
| value = $4 = 0x4$                | character. Once you hit<br>Enter, you are stuck. Go |
| -> reboot 2                      | ahead and reboot, as shown.                         |

[VxWorks Boot]: ? ----

1

```
Commands:
 ?
                       - print this list
 ß
                       - boot (load and go)
                       - print boot params
р
                       - change boot params
 С
 1
                       - load boot file
                      - go to adrs
 q adrs
                       - print fatal exception
 е
                       - print boot logo with version
 V
 d adrs[,n]
                      - display memory
m adrs
                       - modify memory
 f adrs, nbytes, value - fill memory
 t adrs, adrs, nbytes - copy memory
devs
                       - print system devices
Bootline Format:
  $dev(0,procnum)host:/file h=# e=# b=# g=# u=usr [pw=passwd] f=#
                          tn=targetname s=script o=other
File System Boot Device Formats:
boot device: fs
 file name: /FileSystemDeviceName/vxWorks
other: network device name
boot device: ata[=ctrl,drive] file name: /ata0a/vxWorks
Boot Flags:
  0x0002 - load local system symbols
  0x0004 - don't autoboot
  0x0008 - quick autoboot (no countdown)
  0x0080 - use tftp to get boot image
Available Boot Devices:
                                                        Type "p" to verify the
  Filesystem Devices: /ata0a /ata00:2
                                                        incorrect IP address
  Enhanced Network Devices: fei0 fei1
[VxWorks Boot]: p —
```

At [VxWorks Boot]

options

prompt, type ? to get list of

Press any key to stop auto-boot...

(With a "bad" IP address, the RTU continuously reboots. Carefully

watch the display until the following message appears:

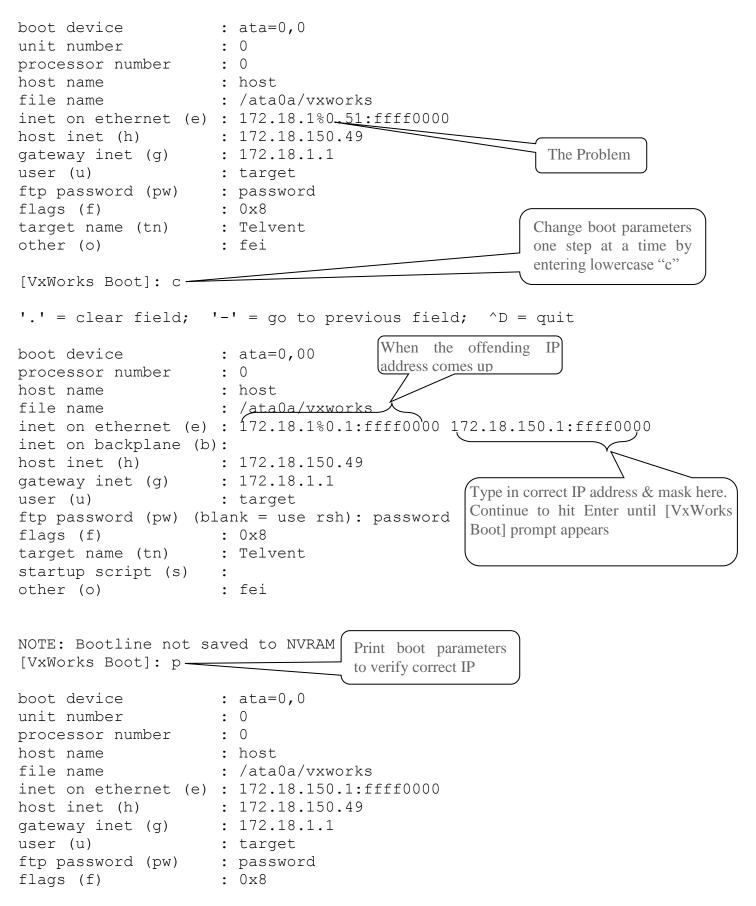

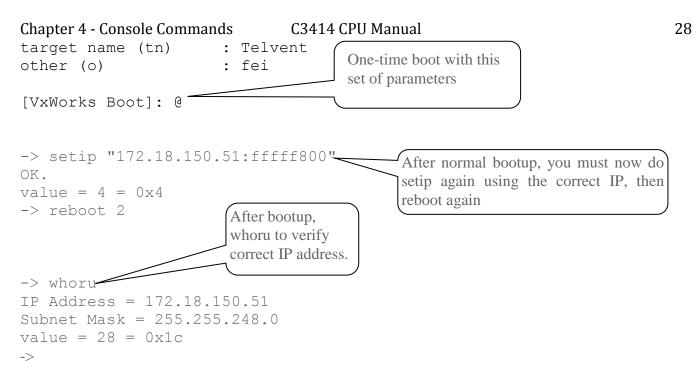

# 4.4 Booting the RTU in Safe Mode

To bootup in Safe Mode from the console, you must first reboot in console by logging in (if not already logged in), then type reboot 2 as shown below, and hit return.

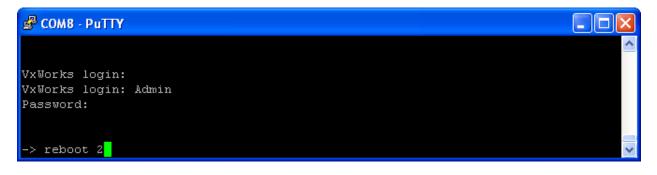

### Chapter 4 - Console Commands C3-

#### C3414 CPU Manual

Press any key repeatedly as login begins. The login will stop at [VxWorks Boot]: as shown below.

Enter a lower case c as shown below, and hit return.

| 🖉 СОМВ - РиТТҮ                               |          |
|----------------------------------------------|----------|
|                                              | <u>^</u> |
|                                              |          |
| VxWorks System Boot                          |          |
| Copyright 1984-2008 Wind River Systems, Inc. |          |
|                                              |          |
| CPU: PC PENTIUM2                             |          |
| Version: VxWorks 6.8<br>BSP version: 2.0/13  |          |
| Creation date: Jan 21 2011, 15:48:48         |          |
|                                              |          |
| Press any key to stop auto-boot<br>,1        |          |
| [VxWorks Boot]: c                            | ~        |

Keep hitting return to advance the cursor to flags (f) as shown below. Whatever number is displayed after the colon (in this case 0x28), add 1 to that number and enter the new number. The entered number entered must be odd.

| 🖉 СОМВ - РиТТҮ                                           |      |
|----------------------------------------------------------|------|
| [VxWorks Boot]: c                                        | ~    |
| [VX.WOIKS BOOC]. C                                       |      |
| '.' = clear field; '-' = go to previous field; ^D = quit |      |
|                                                          |      |
| boot device : ata=0,00                                   |      |
| processor number : O                                     |      |
| host name : host                                         |      |
| file name : /ataOa/vxworks                               |      |
| inet on ethernet (e) : 172.18.150.171:fffff800           |      |
| inet on backplane (b):                                   |      |
| host inet (h) : 192.168.1.50                             |      |
| gateway inet (g) : Enter the f                           | iret |
| user (u) :                                               |      |
| ftp password (pw) (blank = use rsh):                     | •    |
| flags (f) : 0x28 0x29                                    | ~    |

### Chapter 4 - Console Commands C3414 CPU Manual

Hit return until the cursor returns to [VxWorks Boot]: as shown below. Enter an "at" symbol, that is @ as shown, then hit return to continue bootup.

🛃 СОМВ - РиТТҮ

```
Press any key to stop auto-boot...
n1
[VxWorks Boot]: c
'.' = clear field; '-' = go to previous field; ^D = quit
boot device
                   : ata=0,00
processor number
                   : 0
                    : host
host name
file name
                    : /ataOa/vxworks
inet on ethernet (e) : 172.18.150.171:fffff800
inet on backplane (b):
host inet (h)
                    : 192.168.1.50
gateway inet (g)
user (u)
ftp password (pw) (blank = use rsh):
flags (f)
                    : Ox28 Ox29
                    : Telvent
target name (tn)
startup script (s)
other (o)
                    : fei
NOTE: Bootline not saved to NVRAM
[VxWorks Boot]: 0
```

The RTU will bootup in Safe Mode as shown below.

### COM8 - PuTTY Error: unable to open startup script '/ataOa/scripts/startup.scp'. Rtu Application "/ata0a/c3414-500-s02h0.out" found!!! VxWorks login: 0xc00bb8 (startup): startup: Http Server spawned successfully... /ramDrv/ - Volume is OK Safe Mode Web Server Version C3414-500-995H0 OxcOObb8 (startup): startup: User Log spawned successfully... 0xc00bb8 (startup): startup: RTU App starting at: 06/06/2012 DxcOObb8 (startup): << User has halted startup!!! Only HTTP Server Task started

### 4.5 Checking Task Status

Typing the lowercase I into the console prompt shows the status of all tasks running. The critical clue to watch for, if you suspect a problem, is the STATUS of each task. PEND, READY, and DELAY are okay, but a SUSP means trouble. See below.

For instance, the tHTTPd task serves up web pages to Internet Explorer. If this task is SUSP, then there will be no response in I.E. from the RTU.

|              |              |         |     | 0      | i i cheekh | ing rubk s |         |        |  |
|--------------|--------------|---------|-----|--------|------------|------------|---------|--------|--|
| 🖉 COM1 - PuT | ПУ           |         |     |        |            |            |         |        |  |
| <u> </u>     |              |         |     |        |            |            |         |        |  |
| -><br>-> i   |              |         |     |        |            |            |         |        |  |
| -> 1         |              |         |     |        |            |            |         |        |  |
| NAME         | ENTRY        | TID     | PRI | STATUS | PC         | SP         | ERRNO   | ካም፤ ለህ |  |
|              | ENIRI        |         |     | JIA105 | FC         | JF<br>     | EKKNO   | DELAI  |  |
| tIsrO        | 43eb60       | 166a7ec | 0   | PEND   | 63d1b0     | 16d5f80    | 0       | 0      |  |
| tJobTask     | 5c96f0       | 166e250 |     | PEND   | 63d1b0     | 16dbf30    |         | 0      |  |
| ExcTask      | 5c8a70       | 7c1d20  |     | PEND   | 63d1b0     | 7bf220     |         | o      |  |
| LogTask      | logTask      | 16d8978 |     | PEND   | 63b06a     | 16e1ed0    |         | Ō      |  |
| NbioLog      | 5ca6b0       | 166e6c0 |     | PEND   | 63d1b0     | 16e8ef0    | -<br>0  | 0      |  |
| ShellO       | shellTask    | 18839bc |     | READY  | 6452e0     | 18c8120    | 0       | 0      |  |
| tWdbTask     | wdbTask      | 1891010 |     | PEND   | 63d1b0     | 18b6f00    | 0       | Ō      |  |
| ErfTask      | 4460e0       | 16e5cf4 |     | PEND   | 63d610     | 16edf20    | Ō       | Ō      |  |
| ipcom tick>  |              | 187e348 |     | DELAY  | 64320a     | 188af80    | 0       | 4      |  |
| AtaSvcO      | 432718       | 16de790 |     | PEND   | 63d610     | 16c8f30    | 0       | 0      |  |
| tNetO        | ipcomNetTask | 167cb10 |     | PEND   | 63d1b0     | 170df20    |         | Ō      |  |
| ipcom sysl>  |              | 1841278 |     | PEND   | 63d610     | 184ae50    | 0       | 0      |  |
| _            | ipcom telnet | 166c1e4 | 50  | PEND   | 63d1b0     | 1881e00    | 0       | 0      |  |
| ipppp work   | 40c16d       | 168c100 | 50  | PEND   | 63d610     | 188ff30    | 0       | 0      |  |
| ipftps       | ipftps main  | 185a828 | 50  | PEND   | 63d1b0     | 189ee10    | 0       | 0      |  |
| ipiked       | ipike proc   | 1896b38 | 50  | PEND+T | 63d1b0     | 18b09b0    | 3d0004  | 3      |  |
| :XbdServic>  | 5c2650       | 18b86e4 | 50  | PEND+T | 63d610     | 18cdf40    | 3d0004  | 58     |  |
| :5Msec       | clk_task_5ms | ef26d4c | 98  | PEND   | 63d1b0     | 1b0df00    | 0       | 0      |  |
| :50Msec      | clk_task_50m | 1b0a530 | 99  | PEND   | 63d1b0     | 1b13f30    | 0       | 0      |  |
| lcmgMain     | dcmgMain     | 1c626eO | 100 | DELAY  | 64320a     | 1c69f80    | 1£5003d | 22     |  |
| TCP          | etcpMain     | 18849bO | 100 | DELAY  | 64320a     | 1c74f20    | 1£5003d | 2      |  |
| IsaIXD       | dixdMain     | 1c7f6e8 | 100 | DELAY  | 64320a     | 1c85f60    | 1£5003d |        |  |
| inTcpSrv17   | dnpTcpServ   | 1be2558 | 203 | PEND   | 63d1b0     | 1c54c90    | 0       | 0      |  |
| inTcpWrk17   | tcpProcess   | 1842000 | 203 | PEND   | 63b06a     | 1c59eb0    | 0       | 0      |  |
| lnUdpSrv17   | dnpUdp       | 1843290 | 203 | PEND   | 63d1b0     | 1c5ecf0    | 0       | 0      |  |
| DBC          | ml_dbc       | 1b8ab50 |     |        | 63d1b0     | 1b92f10    |         | 122    |  |
| SCHED        | 1a5d340      | 1b85eb0 |     |        | 63b06a     | 1b8ceb0    | 0       | 0      |  |
| cos          | m1_cos       | 1b90970 |     |        | 63b06a     | 1b98e70    |         | 172    |  |
| CTLR         | m1_ctlr      | 1b90c60 |     |        | 63b06a     | 1b9fe00    |         | 30     |  |
| ANA          | m1_ana       | 1b9d980 |     |        | 63d1b0     | 1ba6f10    | 0       | 0      |  |
| DAC          | m1_dac       | 1b9dd50 |     |        | 63b06a     | 1baddf0    |         | 105    |  |
| ISaGRAF_IF   | 1931950      | 1babc70 |     |        | 63d1b0     | 1bc49a0    |         | 0      |  |
| DNPMCOM 1    | dnp_dl_task  | 1bc1c70 |     |        | 63d1b0     | 1be9ea0    |         | 17     |  |
| DNP COM 17   | dnp_dl_task  | 1bd0c00 |     |        | 63d1b0     | 1c01ea0    |         | 15     |  |
| USERLOG      | usrlog_task  | ef279b0 |     |        | 63b06a     | 1af2e70    |         | 0      |  |
| MBM COM 2    | mbm_task     | 1bd0980 |     |        | 64320a     | 1bf9e20    |         | 46     |  |
| DNP_APPR17   | dnp_appr_tas | 1bd7980 |     |        | 63d1b0     | 1c09ea0    | 0       | 171    |  |
| DNP_APPM1    | dnp_appm_tas | 1bc99f0 |     |        | 63d1b0     | 1bf1e50    | 3d0004  | 2      |  |
| SOELOG       | soelog_task  | 1bb2980 |     |        | 63d1b0     | 1bcbed0    |         | 130    |  |
| ALARMS       | alarms_task  | 1bb2d68 |     |        | 63b06a     | 1bd2e90    | 0       | 0      |  |
| SELF         | m1_self      | 1ba4ad0 |     |        | 64320a     | 1bb5a20    | 3d0001  | 57     |  |
| GPST         | gpst_task    | 1bab980 | 215 | PEND+T | 63d1b0     | 1bbcf30    | 3d0004  | 147    |  |

### Figure 4-1 Checking Task Status

### 4.6 Pinging From The RTU

It has always been possible to ping the RTU from a device if you know the RTUs I.P. address. The RTU itself is now capable of sending a ping over TCP/IP with a console command. This function is useful if you want to check TCP/IP communication integrity directly from the RTU to any TCP/IP address compatible with the IP address range. See the syntax rules below.

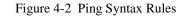

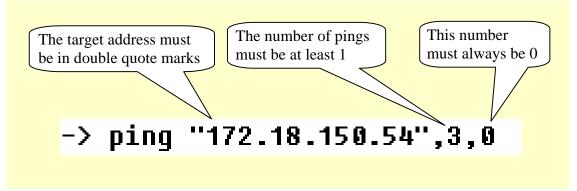

The following figure shows the result of a ping

Figure 4-3 Pinging From Within The RTU

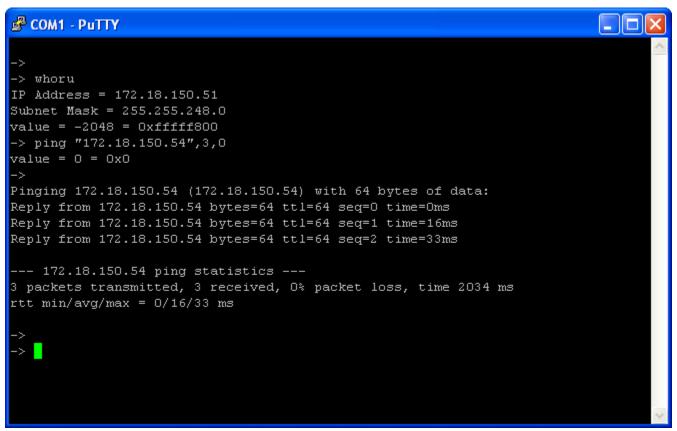

### 4.7 The RTU's MAC Address

# 4.7.1 Finding RTU's MAC Address Using Console

Enter the command shown below to retrieve the MAC address of the Ethernet circuits on the CPU card.

Figure 4-4 Finding the CPU Card's MAC Address Using Console

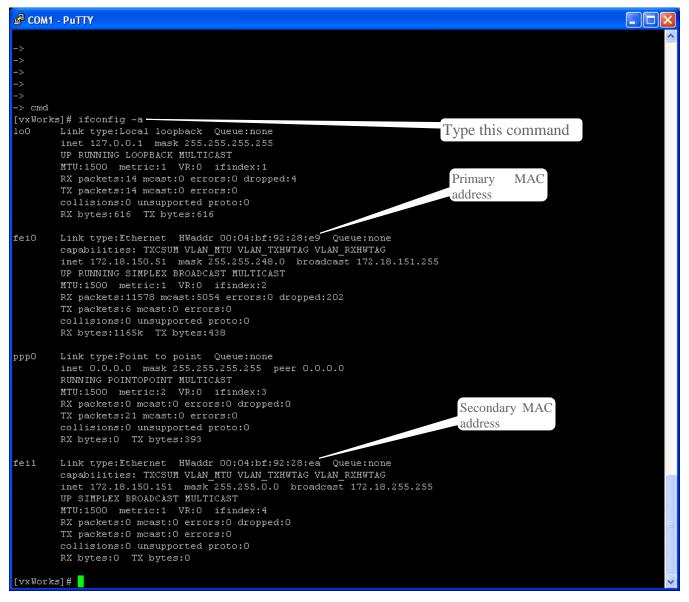

**Note:** Secondary Ethernet (fei1) is displayed only if the device has been configured via the GUI / Application firmware.

# 4.7.2 Finding RTU's MAC Address Remotely

If the console cannot be used remotely, you can find the MAC address though a Windows command line using the ARP command as follows if your PC is directly connected to the RTU. Otherwise, you will have to connect to the device serving as the gateway to the network for the RTU and use the ARP command appropriate for the device.

| All     | Programs   | •                | -<br>7 Run  |       |               |   |
|---------|------------|------------------|-------------|-------|---------------|---|
|         |            |                  | 💋 Log i     | Off   | O Shut Down   |   |
| 🛃 Start | 😡 Mail - I | inbox - IBM Loti | ιs 🚺 🙆 C:\Μ | y Doo | :uments\RTUs\ | 1 |

Click OK for cmd.

| Run   | <u>?×</u>                                                                                                |
|-------|----------------------------------------------------------------------------------------------------|
|       | Type the name of a program, folder, document, or<br>Internet resource, and Windows will open it for you. |
| Open: | <u>rmd</u>                                                                                               |
|       | OK Cancel <u>B</u> rowse                                                                                 |

When you type arp alone, the Command window returns the definition of the command and all its modifiers.

Figure 4-5 The ARP Command

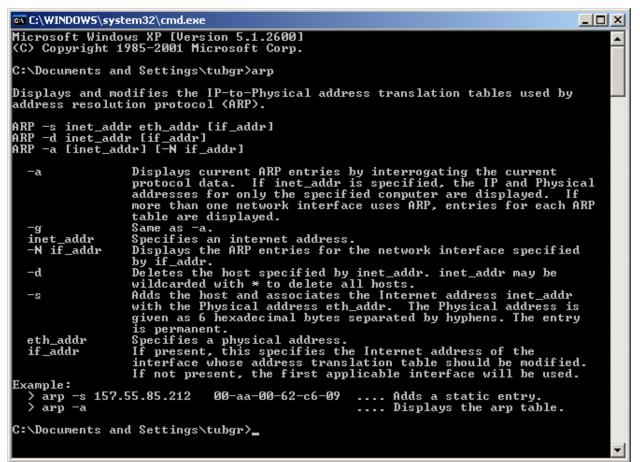

Document Version 1.2

# Chapter 4 - Console Commands C3414 CPU Manual

To find the Primary Port MAC address (Ethernet Port 0), Ping the IP address of the Primary Port in the RTU to establish a network connection. Then enter "ARP -a" as shown. The Physical Address displayed is the MAC Address.

Figure 4-6 Finding the CPU Card's MAC Address Remotely

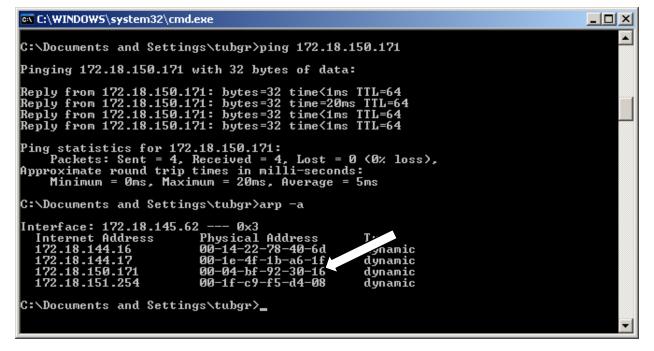

**Note:** To find the MAC address of the Secondary Port (Ethernet Port 1), set the computer's IP address in the same group as the RTU so that the Ping command and the ARP command will see the Secondary Port of the RTU. Then repeat the Ping and ARP commands above using the IP Address of the Secondary Port.

### 4.8 SBO Troubleshooting

Beginning with C3413-500-001C6 and newer firmware, the following function is available though the console to help trouble shoot the SBO bus. This function is valid only for the C3400 (SAGE 2300/SAGE 2400) and C3800 (SAGE 3030/SAGE 3030M) baseboards.

To use this function, connect your PC to the console port on the RTU and start the terminal emulation program. Type the <Enter> key and make sure that you get the "->" prompt.

Start the GUI and log on. Make sure to disconnect the field wiring from the point you are going to operate and perform the Trip or Close that does not work.

Type "c34\_print\_sbo\_table" on the console (don't type the double quotes). After you have typed this in one time, you can type an "<ESC>k" to recall the history and type a "<Enter>" to execute the function again.

The following display is a successful trip of point 4 on the baseboard. If you have multiple executes (execute read - more than one bit set) or multiple selects (select read - more than one bit clear), the SBO control will fail. All of the IOPLD values will be 00 on a successful operation. The rt section of the display is valid only when the RTU detects a control error in real time. In this case, the RTU has started to perform the control but detects an error while the control is active. The selects expected and read, executes expected and read, and the time the relay was expected to close and time left to close to completion is displayed.

```
-> c34 print sbo table
```

```
progress counter
                    60
select expected
                  bfff
select read
                  bfff
execute expected 0001
execute read
                  0001
sel shift loops
                     0
driver chk loops
                     0
                         00
IOPLD EXECUTE
IOPLD DID
                         00
IOPLD SBO CSEL HI
                         00
IOPLD SBO CSEL LO
                         00
IOPLD SBO CEXEC READ LO 00
IOPLD SBO CEXEC READ HI 00
rt select expected
                     0000
rt select read
                     0000
rt execute expected 0000
rt execute read
                     0000
rt time expected
rt time left err
                        0
value = 25 = 0x19
```

37

The following display is a execute fail trip of point 4 on the baseboard. Note that execute 0 and execute 7 (CEXEC0 and CEXEC7 on the schematics) are both 1. Execute 0 is used for the baseboard relays or the last XT position on the SBO bus if the baseboard points are disabled.

-> c34 print sbo table progress counter 50 select expected bfff select read bfff execute expected 0001 execute read 0081 sel shift loops 0 driver chk loops 0 IOPLD EXECUTE 00 IOPLD DID 00 IOPLD SBO CSEL HI 00 IOPLD SBO CSEL LO 00 IOPLD SBO CEXEC READ LO 00 IOPLD SBO CEXEC READ HI 00 rt select expected 0000 rt select read 0000 rt execute expected 0000 rt execute read 0000 rt time expected 0 rt time left err 0 value = 25 = 0x19->

#### Chapter 4 - Console Commands C3414 CPU Manual The following display is of a select fail, trip of point 4 on the baseboar

The following display is of a select fail, trip of point 4 on the baseboard. Note that select 14 and select 15 (CSEL14 and CSEL15 on the schematics) are both 0. The high byte of the selects is used for the baseboard relays.

-> c34\_print\_sbo\_table

| progress counter   | 30       |
|--------------------|----------|
| select expected b  | fff      |
| select read 3      | fff      |
| execute expected 0 | 000      |
| execute read 0     | 000      |
| sel shift loops    | 0        |
| driver chk loops   | 0        |
| IOPLD_EXECUTE      | 00       |
| IOPLD_DID          | 00       |
| IOPLD_SBO_CSEL_HI  | 00       |
| IOPLD_SBO_CSEL_LO  | 00       |
| IOPLD_SBO_CEXEC_RE | AD_LO 00 |
| IOPLD_SBO_CEXEC_RE | AD_HI 00 |
| rt select expected | 0000     |
| rt select read     | 0000     |
| rt execute expecte | d 0000   |
| rt execute read    | 0000     |
| rt time expected   | 0        |
| rt time left err   | 0        |
| value = 25 = 0x19  |          |
| ->                 |          |

The progress counter code indicates the error/success code.

At reset or if there was an error detected on a previous SBO operation, a reset function is called to determine if the problem has cleared. These are the codes that this function produces.

- 100 initial check of registers on the baseboard failed, should have nonzero values in the IOPLD values
- 110 shifting of the select bits failed (shift in progress bit not set)
- 115 shifting of the select bits failed (shift in progress bit not clear)
- 120 execute bit stuck on
- 130 select bit stuck on
- 140 completion check of registers on the baseboard failed, should have nonzero values in the IOPLD values

These are the codes produced by the normal operation of the SBO control system.

- 10 check of registers on the baseboard failed, should have nonzero values in the IOPLD values
- 20 relay number out of range
- 30 select fail
- 40 check of registers on the baseboard failed, should have nonzero values in the IOPLD values
- 50 execute fail
- 60 successful operation

The following tables show the relationship between the control lines and the relays being controlled.

The Execute/Select column is based on the schematic. The digit before the "/" is the Execute number. The digit after the "/" is the Select number. For example, 0/8 CEXEC0/CSEL8. This combination is point 1 Trip.

| Location  | SBO Database Relay #  | Sequential | Execute/Select | Comments             |
|-----------|-----------------------|------------|----------------|----------------------|
|           |                       | Relay #    |                |                      |
|           |                       |            | 0/0 to 0/7     | do not exist         |
|           | 1 trip to 4 close     | 1 to 8     | 0/8 to 0/15    | baseboard relays     |
|           | 5 trip to 12 close    | 9 to 24    | 1/0 to 1/15    | 1st 16-relay SBO XT  |
|           | 13 trip to 20 close   | 25 to 40   | 2/0 to 2/15    | 2nd 16-relay SBO XT  |
|           | 21 trip to 28 close   | 41 to 56   | 3/0 to 3/15    | 3rd 16-relay SBO XT  |
| Bank 1 J7 | 29 trip to 36 close   | 57 to 72   | 4/0 to 4/15    | 4th 16-relay SBO XT  |
|           | 37 trip to 44 close   | 73 to 88   | 5/0 to 5/15    | 5th 16-relay SBO XT  |
|           | 45 trip to 52 close   | 89 to 104  | 6/0 to 6/15    | 6th 16-relay SBO XT  |
|           | 53 trip to 60 close   | 105 to 120 | 7/0 to 7/15    | 7th 16-relay SBO XT  |
|           | 61 trip to 68 close   | 121 to 136 | 8/0 to 0/15    | 8th 16-relay SBO XT  |
|           | 69 trip to 76 close   | 137 to 152 | 9/0 to 1/15    | 9th 16-relay SBO XT  |
|           | 77 trip to 84 close   | 153 to 168 | 10/0 to 2/15   | 10th 16-relay SBO XT |
| Bank 2 J8 | 85 trip to 92 close   | 169 to 184 | 11/0 to 3/15   | 11th 16-relay SBO XT |
|           | 93 trip to 100 close  | 185 to 200 | 12/0 to 4/15   | 12th 16-relay SBO XT |
|           | 101 trip to108 close  | 201 to 216 | 13/0 to 5/15   | 13th 16-relay SBO XT |
|           | 109 trip to116 close  | 217 to 232 | 14/0 to 6/15   | 14th 16-relay SBO XT |
|           | 117 trip to 124 close | 233 to 248 | 15/0 to 7/15   | 15th 16-relay SBO XT |

Table 4-1 C3400 SBO Relay Assignments with Baseboard Enabled

### Chapter 4 - Console Commands C3414 CPU Manual

The Execute/Select column is based on the schematic. The digit before the "/" is the Execute number. The digit after the "/" is the Select number. For example, 0/8 CEXEC0/CSEL8. This combination is point 61 Trip.

| Location  | SBO Database Relay    | Sequential | Execute/Select | Comments             |
|-----------|-----------------------|------------|----------------|----------------------|
|           | #                     | Relay #    |                |                      |
|           | 1 trip to 8 close     | 1 to 16    | 1/0 to 1/15    | 1st 16-relay SBO XT  |
|           | 9 trip to 16 close    | 17 to 32   | 2/0 to 2/15    | 2nd 16-relay SBO XT  |
|           | 17 trip to 24 close   | 33 to 48   | 3/0 to 3/15    | 3rd 16-relay SBO XT  |
| Bank 1 J4 | 25 trip to 32 close   | 49 to 64   | 4/0 to 4/15    | 4th 16-relay SBO XT  |
|           | 33 trip to 40 close   | 65 to 80   | 5/0 to 5/15    | 5th 16-relay SBO XT  |
|           | 41 trip to 48 close   | 81 to 96   | 6/0 to 6/15    | 6th 16-relay SBO XT  |
|           | 49 trip to 56 close   | 97 to 112  | 7/0 to 7/15    | 7th 16-relay SBO XT  |
|           | 57 trip to 64 close   | 113 to 128 | 0/0 to 0/15    | 8th 16-relay SBO XT  |
|           | 65 trip to 72 close   | 129 to 144 | 8/0 to 8/15    | 9th 16-relay SBO XT  |
|           | 73 trip to 80 close   | 145 to 160 | 9/0 to 9/15    | 10th 16-relay SBO XT |
|           | 81 trip to 88 close   | 161 to 176 | 10/0 to 10/15  | 11th 16-relay SBO XT |
| Bank 2 J3 | 89 trip to 96 close   | 177 to 192 | 11/0 to11/15   | 12th 16-relay SBO XT |
|           | 97 trip to 104 close  | 193 to 208 | 12/0 to 12/15  | 13th 16-relay SBO XT |
|           | 105 trip to112 close  | 209 to 224 | 13/0 to 13/15  | 14th 16-relay SBO XT |
|           | 113 trip to120 close  | 225 to 240 | 14/0 to 14/15  | 15th 16-relay SBO XT |
|           | 121 trip to 128 close | 241 to 256 | 15/0 to 15/15  | 16th 16-relay SBO XT |

Table 4-2 C3400 SBO Relay Assignments with Baseboard Disabled

#### Table 4-3 C3800 SBO Relay Assignments

| Location  | SBO Database Relay # | Sequential<br>Relay # | Execute/Select | Comments            |
|-----------|----------------------|-----------------------|----------------|---------------------|
|           |                      |                       | 0/0 to 0/15    | do not exist        |
|           | 1 trip to 8 close    | 1 to 16               | 1/0 to 1/15    | 1st 16-relay SBO XT |
|           | 9 trip to 16 close   | 17 to 32              | 2/0 to 2/15    | 2nd 16-relay SBO XT |
|           | 17 trip to 24 close  | 33 to 48              | 3/0 to 3/15    | 3rd 16-relay SBO XT |
| Bank 1 J3 | 25 trip to 32 close  | 49 to 64              | 4/0 to 4/15    | 4th 16-relay SBO XT |
|           | 33 trip to 40 close  | 65 to 80              | 5/0 to 5/15    | 5th 16-relay SBO XT |
|           | 41 trip to 48 close  | 81 to 96              | 6/0 to 6/15    | 6th 16-relay SBO XT |
|           | 49 trip to 56 close  | 97 to 112             | 7/0 to 7/15    | 7th 16-relay SBO XT |

| Location             | SBO Database Relay #  | Sequential | Execute/Select | Comments             |
|----------------------|-----------------------|------------|----------------|----------------------|
|                      | <b>y</b>              | Relay #    |                |                      |
|                      | 1 trip to 8 close     | 1 to 16    | 1/0 to 1/15    | 1st 16-relay SBO XT  |
|                      | 9 trip to 16 close    | 17 to 32   | 2/0 to 2/15    | 2nd 16-relay SBO XT  |
|                      | 17 trip to 24 close   | 33 to 48   | 3/0 to 3/15    | 3rd 16-relay SBO XT  |
| Bank 1 J7            | 25 trip to 32 close   | 49 to 64   | 4/0 to 4/15    | 4th 16-relay SBO XT  |
| (C3810)              | 33 trip to 40 close   | 65 to 80   | 5/0 to 5/15    | 5th 16-relay SBO XT  |
|                      | 41 trip to 48 close   | 81 to 96   | 6/0 to 6/15    | 6th 16-relay SBO XT  |
|                      | 49 trip to 56 close   | 97 to 112  | 7/0 to 7/15    | 7th 16-relay SBO XT  |
|                      | 57 trip to 64 close   | 113 to 128 | 0/0 to 0/15    | 8th 16-relay SBO XT  |
|                      | 65 trip to 72 close   | 129 to 144 | 8/0 to 8/15    | 9th 16-relay SBO XT  |
|                      | 73 trip to 80 close   | 145 to 160 | 9/0 to 9/15    | 10th 16-relay SBO XT |
|                      | 81 trip to 88 close   | 161 to 176 | 10/0 to 10/15  | 11th 16-relay SBO XT |
| Bank 2 J8            | 89 trip to 96 close   | 177 to 192 | 11/0 to 11/15  | 12th 16-relay SBO XT |
| (C3810)              | 97 trip to 104 close  | 193 to 208 | 12/0 to 12/15  | 13th 16-relay SBO XT |
|                      | 105 trip to112 close  | 209 to 224 | 13/0 to 13/15  | 14th 16-relay SBO XT |
|                      | 113 trip to120 close  | 225 to 240 | 14/0 to 14/15  | 15th 16-relay SBO XT |
|                      | 121 trip to 128 close | 241 to 256 | 15/0 to 15/15  | 16th 16-relay SBO XT |
|                      | 129 trip to 136 close | 257 to 272 | 1/0 to 1/15    | 17th 16-relay SBO XT |
|                      | 137 trip to 144 close | 273 to 288 | 2/0 to 2/15    | 18th 16-relay SBO XT |
| Bank 3 J9<br>(C3800) | 145 trip to 152 close | 289 to 304 | 3/0 to 3/15    | 19th 16-relay SBO XT |
|                      | 153 trip to 160 close | 305 to 320 | 4/0 to 4/15    | 20th 16-relay SBO XT |
|                      | 161 trip to 168 close | 321 to 336 | 5/0 to 5/15    | 21th 16-relay SBO XT |
|                      | 169 trip to 176 close | 337 to 352 | 6/0 to 6/15    | 22th 16-relay SBO XT |
|                      | 177 trip to 184 close | 353 to 368 | 7/0 to 7/15    | 23th 16-relay SBO XT |
|                      | 185 trip to 192 close | 369 to 384 | 0/0 to 0/15    | 24th 16-relay SBO XT |

| Chapter 4 - Console Commands | C3414 CPU Manual                             |
|------------------------------|----------------------------------------------|
| Table 4-4 C                  | 3800 / C3810 LANDAC II SBO Relay Assignments |

The tables above have a Execute/Select column. The format of the information displayed is Execute/Select order (execute is before the slash, the select follows the slash). The following tables convert the Execute and Select to the bit patterns displayed in c34\_print\_sbo\_table.

# Chapter 4 - Console Commands C3414 CPU Manual The Select will be displayed in the c34\_print\_sbo\_table as the following bit patterns:

### Table 4-5 Select Bit Patterns

| Select | Bit Pattern |
|--------|-------------|
| 0      | FFFE        |
| 1      | FFFD        |
| 2      | FFFB        |
| 3      | FFF7        |
| 4      | FFEF        |
| 5      | FFDF        |
| 6      | FFBF        |
| 7      | FF7F        |
| 8      | FEFF        |
| 9      | FDFF        |
| 10     | FBFF        |
| 11     | F7FF        |
| 12     | EFFF        |
| 13     | DFFF        |
| 14     | BFFF        |
| 15     | 7FFF        |

| Execute | Bit Pattern |
|---------|-------------|
| 0       | 0001        |
| 1       | 0002        |
| 2       | 0004        |
| 3       | 0008        |
| 4       | 0010        |
| 5       | 0020        |
| 6       | 0040        |
| 7       | 0080        |
| 8       | 0100        |
| 9       | 0200        |
| 10      | 0400        |
| 11      | 0800        |
| 12      | 1000        |
| 13      | 2000        |
| 14      | 4000        |
| 15      | 8000        |

 Table 4-6 Execute Bit Patterns

### 4.9 Restoring the RTU to a Known State

If the firmware in the compact flash is in an unstable state but still bootable, you may be able to restore it to a known configuration. Once it has been restored to this known configuration, a stable system will be in place so that you can use SFTP to restore the compact flash.

The UIF cable must be connected to your PC with a terminal emulator program running to determine if this is possible, and if so, perform the steps to install the system. The UIF serial configuration is 1 start, 8 data, no parity, and 1 stop bit @ 9600 baud, no flow control.

This capability exists on VxWorks versions greater than the 6.7 version. At bootup, the following (or similar) information is displayed as part of the startup sequence.

```
CPU: PC PENTIUM2
Version: VxWorks 6.7
BSP version: 2.0/10
Creation date: Aug 27 2009, 09:46:21
```

### Chapter 4 - Console Commands C3414 CPU Manual

If the string "Version: VxWorks 6.7" is displayed, this capability is not available and it will be difficult to restore a system.

If the string "Version: VxWorks 6.8" or higher is displayed, this function is available. Older versions do not have the features in the boot ROM code required to restore to a known configuration.

To restore to the known configuration:

- 1) Reboot the RTU
- 2) Enter any key to stop the boot up process when you see the following prompt:

Press any key to stop auto-boot...

Type the following at the [VxWorks Boot]: prompt:

```
[VxWorks Boot]: cd /ata0a/recovery
[VxWorks Boot]: cp VxWorks /ata0a
[VxWorks Boot]: cp recovery.scp /ata0a/scripts/vxworks_start.scp
[VxWorks Boot]: 0
```

The RTU should automatically restore itself to the initial state.

The IP address of the recovered RTU will be 192.168.1.1:255.255.0.0

The Username is Admin. The password is Telvent1!

You can now login to the RTU using a SFTP client after you make the private key file "Admin.ppk" distributed with the S02 Update File known to the client.

After you login to the RTU, you may transfer a new Firmware, Configuration, and User Access packages to the /ata0a/install directory.